# **Application note**

# 13.10.2011

# How to update the firmware of a PCD2/3.F2xx communication module?

This note applies to the communication modules for M-Bus and DALI only!

#### M-Bus

- PCD2.F2700
- PCD2.F2710
- PCD2.F2720
- PCD2.F2730
- PCD3.F270
- PCD3.F271
- PCD3.F272
- PCD3.F273

DALI

- PCD2.F2610
- PCD3.F261

The internal firmware of these modules can be updated by the Saia Firmware Downloader tool from version SP2.0.200 and requires a PCD firmware 1.16.49 or more recent.

|     | 5            | aia-burgess                           |
|-----|--------------|---------------------------------------|
| Con |              | is and Components                     |
|     | Ŀ            | nttp://www.saia-pcd.ch                |
|     | SFWDnld52    | 2 Saia Firmware download              |
| 13  | Copyright (C | C) Saia-Burgess Control AG, 1999-2009 |
| u – | Written by:  | Jean-Pierre Eugster                   |
|     | Version:     | SP2.0.200                             |

1. Connect your PC with the PCD over Ethernet or USB.

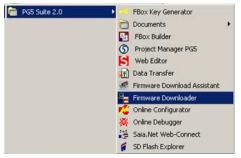

### 2. Start the Saia Firmware Download Tool

### 3. Add the firmware file (.blk) to the "Files to Download" window

| = Sai        | a Firmwai                | e Download |              |                   |            |          |           |             | ×   |
|--------------|--------------------------|------------|--------------|-------------------|------------|----------|-----------|-------------|-----|
| File (       | Options H                | elp        |              |                   |            |          |           |             |     |
|              | necting to<br>in Pgu mod | le         |              |                   |            |          |           |             |     |
| Optio        | ons: None                |            |              |                   |            |          |           |             |     |
| ,<br>Files I | to download              | ł          |              |                   |            |          |           |             |     |
| C: \)        | Program                  | Files\SAIA | -Burgess\PCD | Firmware\Firmware | PCDx.F261x | 1.02.01\ | F2xxFrame | 1.02.01.blk | -   |
|              |                          |            |              |                   |            |          |           |             |     |
|              |                          |            |              |                   |            |          |           |             |     |
|              |                          |            |              |                   |            | Add      | Delete    | Edit        |     |
|              | Help                     |            |              |                   |            |          | Start     | Exit        |     |
|              |                          |            |              |                   |            |          |           |             | -// |

### 4. Select the IO-Slot

By default the firmware downloader will look for the first module beginning from IO-Slot 0. When more than one of these modules is plugged, please select the corresponding IO-Slot before you start the firmware download.

| <b></b> 5 | aia Firmwa   | re Download | ł             |                   |            |          |               | X         |
|-----------|--------------|-------------|---------------|-------------------|------------|----------|---------------|-----------|
| File      | Options H    | lelp        |               |                   |            |          |               |           |
| Co        | Online S     | ettings     |               |                   |            |          |               |           |
| 09        |              | PI Slot     |               |                   |            |          |               |           |
| 0         | FW to fl     | ashcard     |               |                   |            |          |               |           |
| 1-1       | 🗸 Stay on    | top         |               |                   |            |          |               |           |
| File      | s to downloa | d           | 1             |                   |            |          |               |           |
| C:        | \Program     | Files\SAI   | A-Burgess\PCD | Firmware\Firmware | PCDx.F261x | 1.02.01\ | F2xxFrame 1.( | 02.01.blk |
|           |              |             |               |                   |            |          |               |           |
|           |              |             |               |                   |            |          |               |           |
|           |              |             |               |                   |            |          |               |           |
|           |              |             |               |                   |            | Add      | Delete        | Edit      |
|           |              |             |               |                   |            |          |               |           |
|           | Help         |             |               |                   |            |          | Start         | Exit      |
|           |              |             |               |                   |            |          |               |           |

| Fwl   | Dnld-Slot Selection                        |        | x        |
|-------|--------------------------------------------|--------|----------|
| Se    | elect Slot for SPI                         |        |          |
| 01010 | 5lot#0<br>5lot#1<br>5lot#2<br>5lot#3<br>43 |        |          |
|       | Default<br>OK                              | Cancel | <b>•</b> |

### 5. Download the firmware to the PCD

| 📥 Saia Firmware Download                                                                     | x |
|----------------------------------------------------------------------------------------------|---|
| File Options Help                                                                            |   |
| Connecting to<br>USB in Pgu mode                                                             | ĺ |
| Options: None                                                                                |   |
| J<br>Files to download                                                                       |   |
|                                                                                              |   |
| C:\Program Files\SAIA-Burgess\PCD Firmware\Firmware PCDx.F261x 1.02.01\F2xxFrame 1.02.01.blk |   |
| Add Delete Edit                                                                              |   |
| Help Start Exit                                                                              |   |